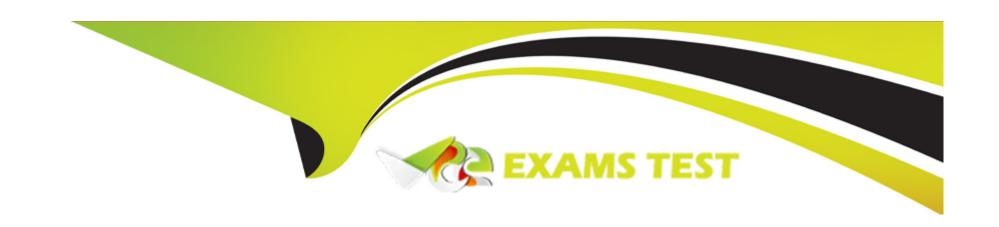

# Free Questions for ICDL-Windows by vceexamstest

**Shared by Oneal on 06-06-2022** 

For More Free Questions and Preparation Resources

**Check the Links on Last Page** 

## **Question 1**

**Question Type: MultipleChoice** 

A Document has been sent to print to the Brother MFC9100 printer. Access the Print Manager so you can view the progress of the print job.

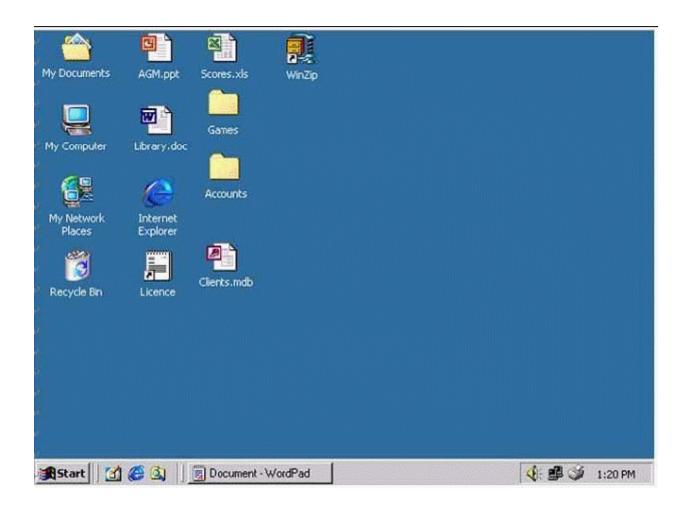

A- R.click on the task bar->open Active Printers.

| _  |    |     |     |  |
|----|----|-----|-----|--|
| Λn | CI | AIA | Or  |  |
| An | 31 | W   | CI. |  |

Α

### **Question 2**

### **Question Type:** MultipleChoice

Why do you need to regularly update your virus software?

#### **Options:**

- A- So it can protect your computer from the latest viruses.
- B- To keep your anti-virus software compatible with your OS.
- C- To replace virus-scanning software that has become infected through use.
- **D-** So it doesn't waste time looking for out-of-date viruses.

#### **Answer:**

Α

### **Question 3**

**Question Type:** MultipleChoice

Reducing the size of a file so it will take up less storage space on a disk is known as:

#### **Options:**

- A- Compressing
- **B-** compacting
- **C-** Encrypting
- **D-** Condensing

#### **Answer:**

Α

### **Question 4**

**Question Type:** MultipleChoice

Restore the file called Petty Cash.xls from the Recycle Bin to its original location.

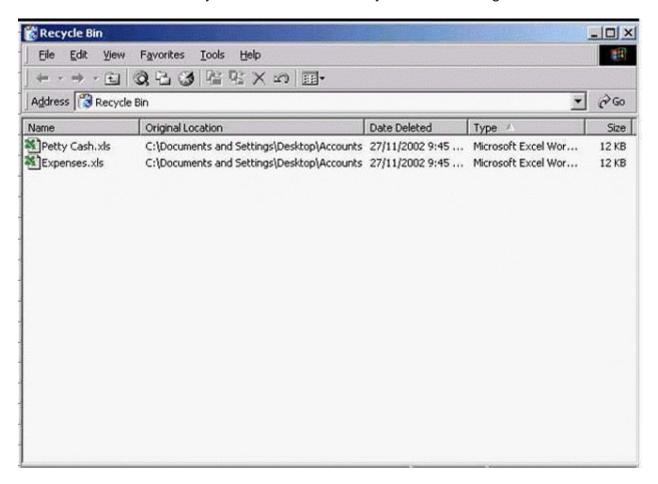

#### **Options:**

| Δ_ | R   | click | Ωn | the | file-> | restore |
|----|-----|-------|----|-----|--------|---------|
| _  | 17. | UIIUN | OH | HIC | 1110-2 | いたりいに   |

#### **Answer:**

Α

## **Question 5**

**Question Type:** MultipleChoice

Duplicate the Notes.doc file from the Floppy (A:) drive to the Desktop.

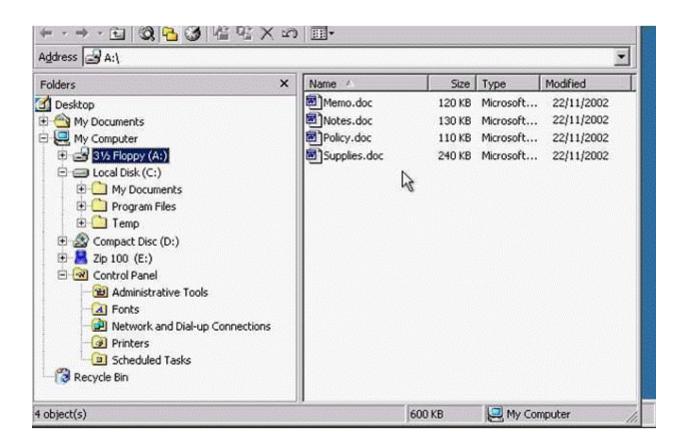

A- Right click on the Notes.doc-> copy -> select the desktop from the left pane -> right click on the right pane -> select paste

#### **Answer:**

## **Question 6**

**Question Type:** MultipleChoice

Arrange the files in the right-hand Explorer window by the date they were created / last modified.

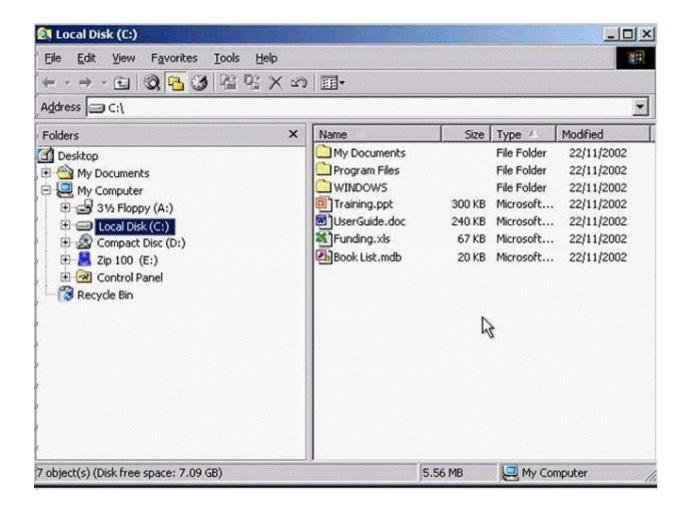

A- R.click on right pane Arrange icons->select by Date.

#### **Answer:**

Α

## **Question 7**

**Question Type:** MultipleChoice

Make the Accounts window active without minimising the My Computer window.

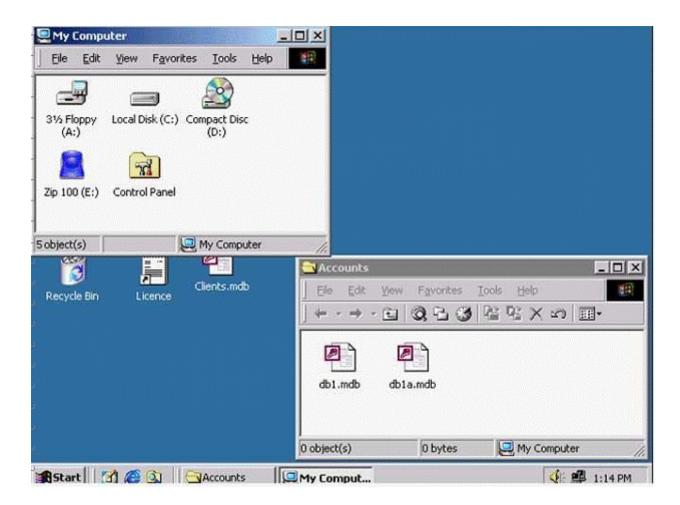

A- Click on the Accounts from the task bar

#### **Answer:**

Α

## **Question 8**

**Question Type:** MultipleChoice

Create a shortcut on the desktop for the Expense file.

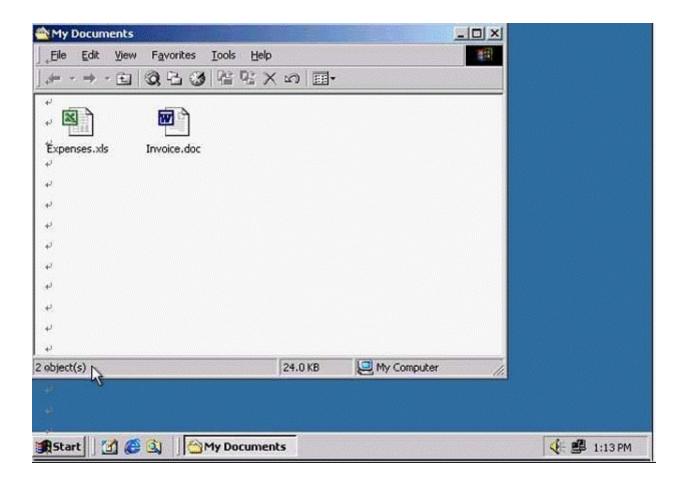

A- R.click->send to-> desktop (create shortcut).

| A | n   | 21         | A/4 | ar  |  |
|---|-----|------------|-----|-----|--|
|   | 118 | <b>3 1</b> | W   | GI. |  |

Α

### **To Get Premium Files for ICDL-Windows Visit**

https://www.p2pexams.com/products/icdl-windows

### **For More Free Questions Visit**

https://www.p2pexams.com/icdl/pdf/icdl-windows

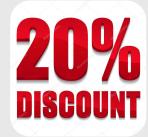